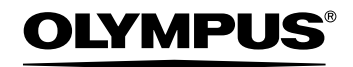

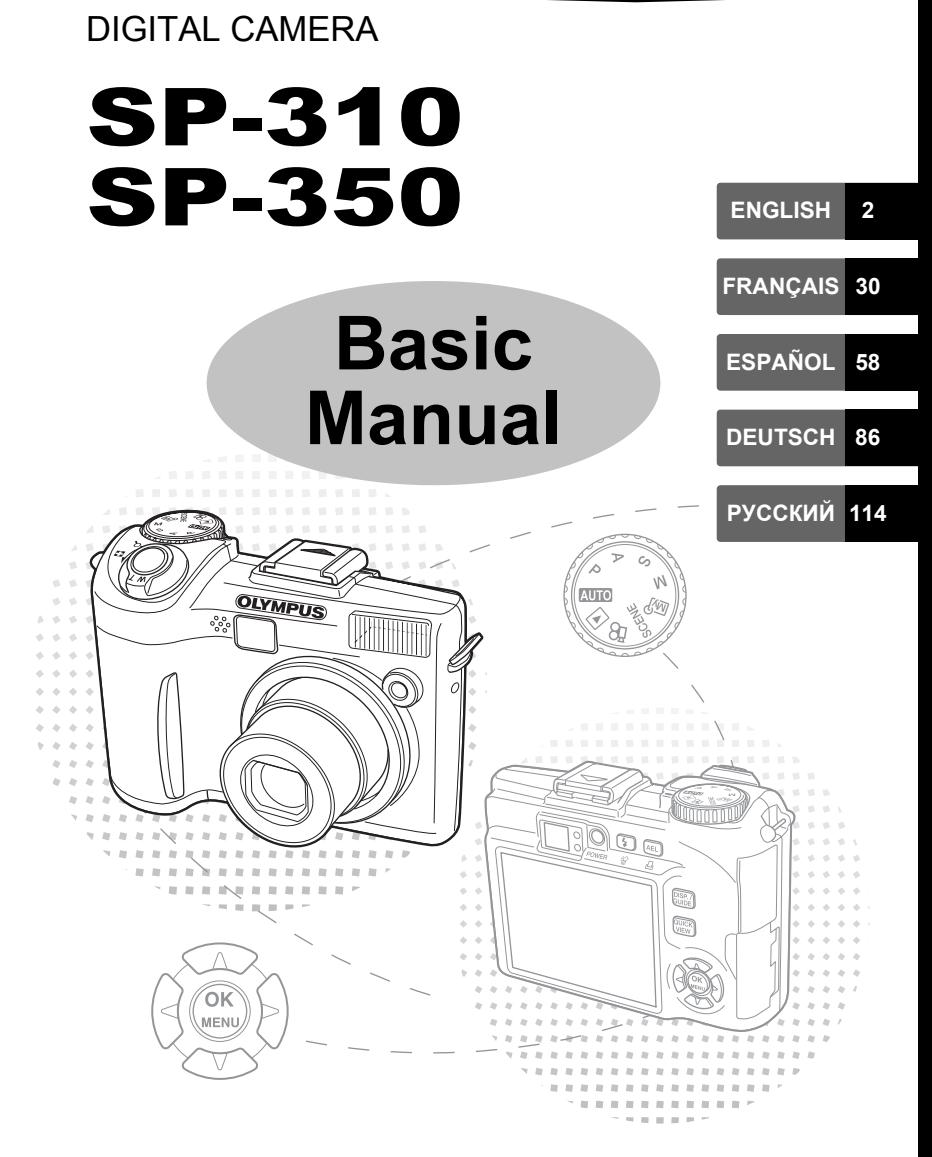

## **Table des matières**

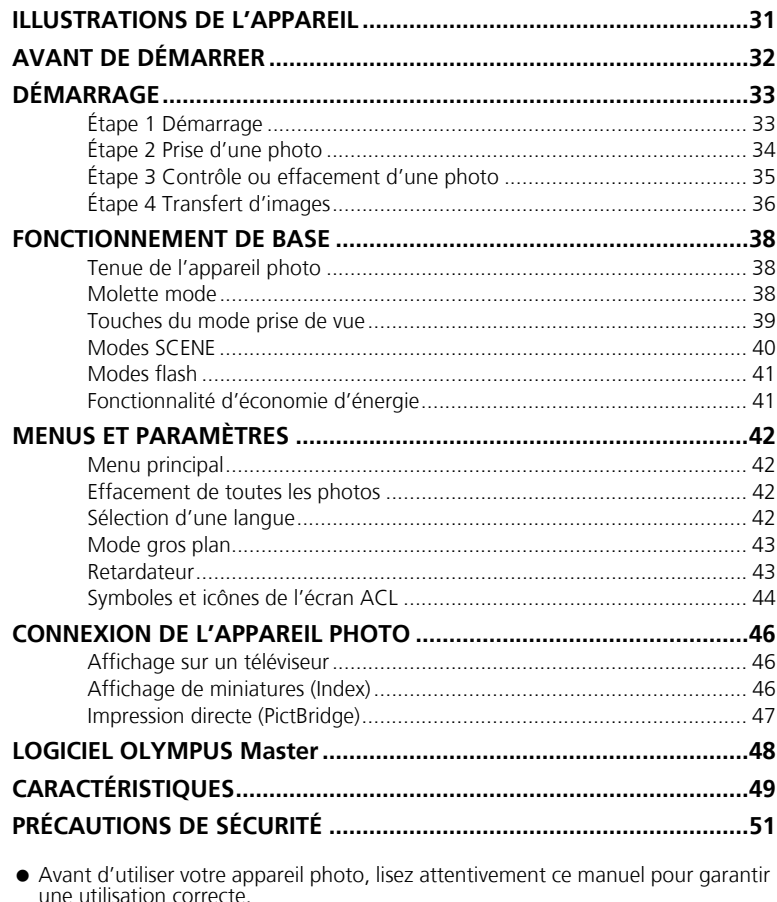

- Nous vous recommandons de prendre des photos-test pour vous habituer à votre appareil avant de commencer à prendre de vraies photos.
- Veillez à ce que les mesures de sécurité présentées à la fin de ce manuel soit respectées.

Ce manuel de référence est destiné aux modèles SP-310 et SP-350. Les illustrations de l'appareil photo de ce manuel sont basées sur le SP-350. Le nom du modèle est spécifié lorsqu'une fonction ou une configuration ne concerne que ce modèle.

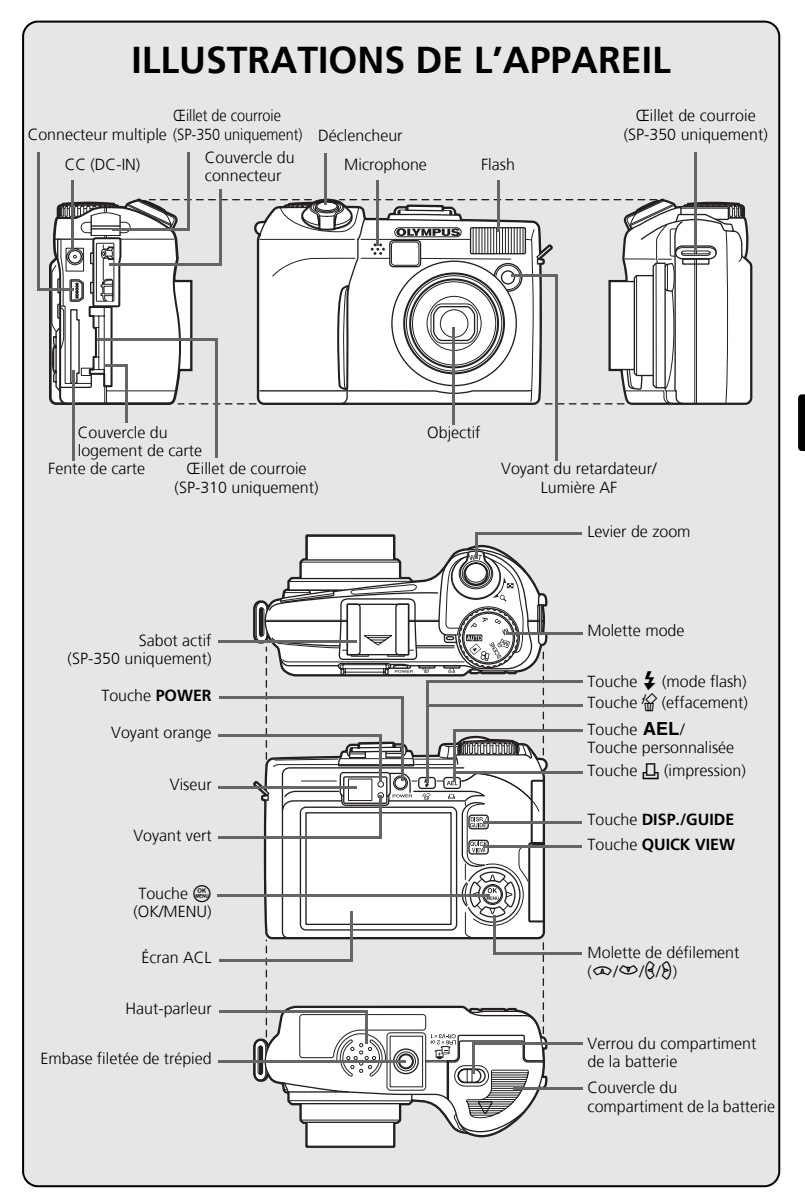

## **AVANT DE DÉMARRER**

## **Rassemblez ces éléments (contenu de l'emballage)**

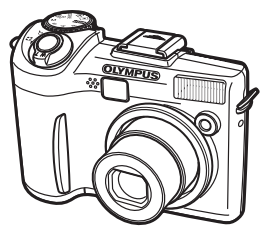

Appareil photo numérique

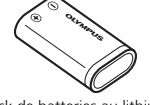

Pack de batteries au lithium  $(CR-V3)$ 

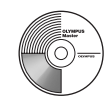

CD-ROM comportant le Logiciel OLYMPUS Master

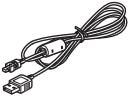

Câble USB

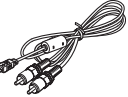

Câble A

Éléments non illustrés : courroie, Manuel Avancé (CD-ROM), Manuel de Base (ce manuel), carte de garantie. Le contenu peut varier en fonction de la région d'achat.

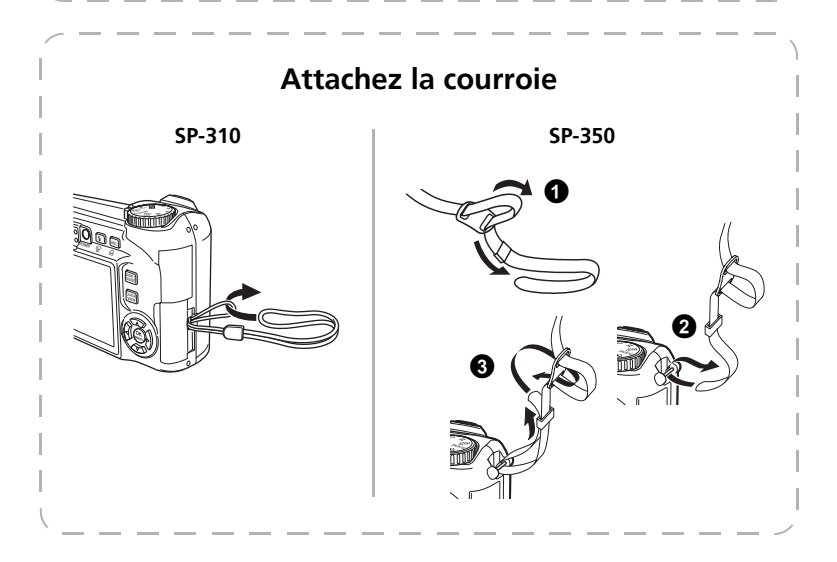

#### **DÉMARRAGE a. Insérez la batterie**  $\bm{\Theta}$ 0 2 0 **b. Réglez la date et l'heure**  $\bullet$  Amenez la molette mode sur  $\bullet$ , puis Touche **POWER** appuyez sur la touche **POWER** pour Molette mode allumer l'appareil. 2 Appuyez sur  $\circledast$  pour afficher le menu principal, puis sélectionnez [MENU  $MODE$ ] >  $[CONFIG]$  >  $[O]$ .  $\bigcirc$  Appuyez sur  $\infty/\infty$  pour configurer un élément. Appuyez sur  $\cancel{q}$  pour  $s$ électionner le champ suivant. Format de la date **PIXEL MAPPING CONFIG MEM** S **2005 . 01 . 01**  $\overline{1}$ **A M J '05.01.01 00:00 DESACTIVE**  $\sqrt{2}$ **00 : 00 2CONF DATE m/ft m SELECT CONF OK OK** Guide d'utilisation

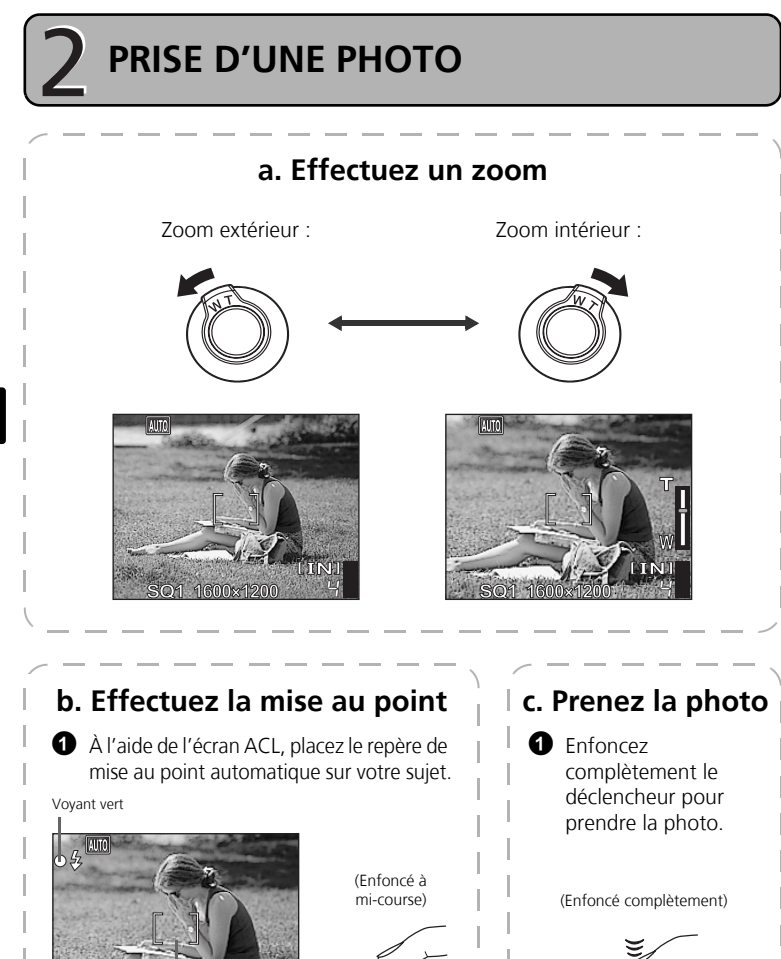

Déclencheur

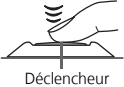

**Fr**

**SQ1 1600×1200** 4

Repère de mise au point automatique

2 Appuyez sur le déclencheur et

verrouiller la mise au point.

maintenez-le enfoncé à mi-course pour

 Le voyant vert indique que la mise au point et l'exposition sont mémorisées.

**CONTRÔLE OU EFFACEMENT D'UNE PHOTO**

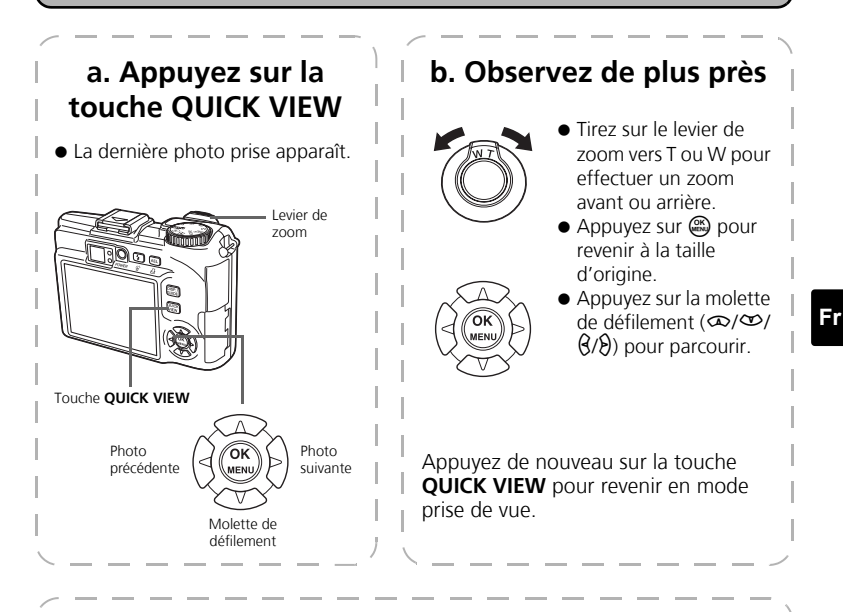

## **c. Pour effacer une image**

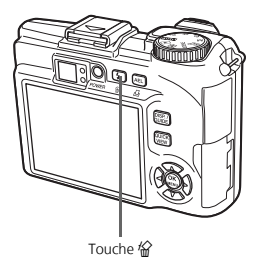

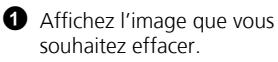

**2** Appuyez sur la touche  $\mathcal{C}$ .

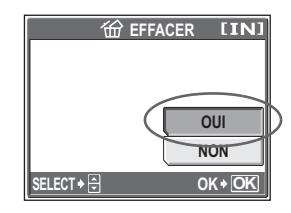

<sup>3</sup> Sélectionnez [OUI], puis appuyez  $SUT$   $QK$ <sub> $ENY$ </sub> $.$ 

> Cette photo est effacée définitivement.

**35**

## **TRANSFERT D'IMAGES**

### **a. Installez le logiciel**

**1** Insérez le CD-ROM OLYMPUS Master. **2 Windows :** Cliquez sur la touche **OLYMPUS Master** "OLYMPUS Master". **Macintosh :** Double-cliquez sur l'icône "Installer". <sup>3</sup> Suivez simplement les instr l'écran.

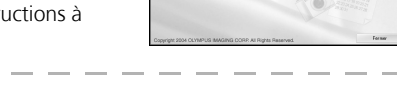

心目

### **b. Connectez l'appareil photo à l'ordinateur**

1 Connectez l'appareil photo et l'ordinateur à l'aide du câble USB (fourni). L'écran ACL s'allume automatiquement.

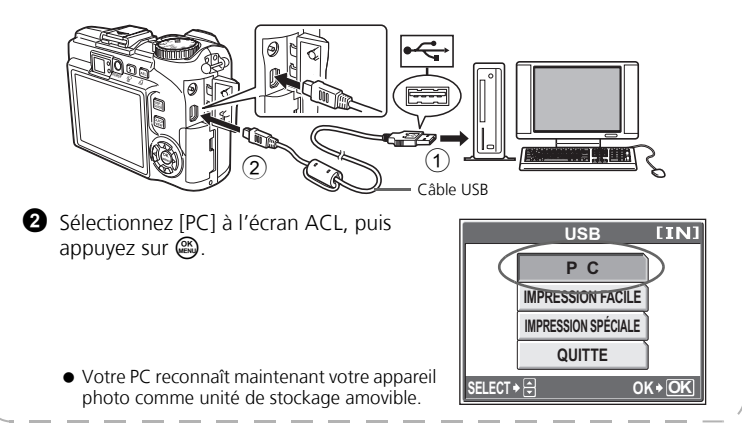

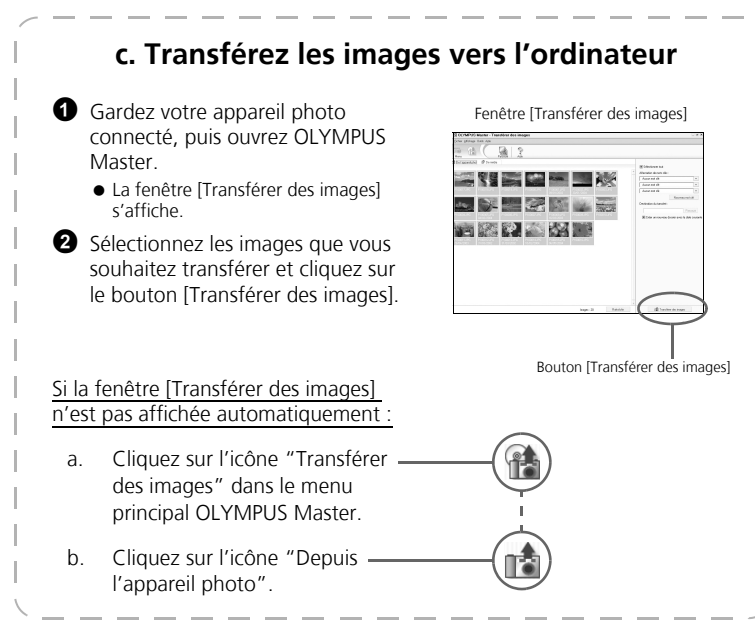

#### **Conseils**

- Pour des informations plus détaillées concernant la configuration et l'utilisation de l'appareil photo, veuillez consulter le "Manuel Avancé" de l'appareil photo fourni sur le CD-ROM.
- Pour plus de détails concernant l'utilisation du logiciel OLYMPUS Master, veuillez consulter le manuel de référence (électronique) situé dans le dossier OLYMPUS Master de votre disque dur. Pour plus d'informations, consultez le fichier "Aide" du logiciel OLYMPUS Master.

## **FONCTIONNEMENT DE BASE**

### **Tenue de l'appareil photo**

Les photos peuvent parfois paraître floues si vous bougez l'appareil photo en appuyant sur le déclencheur.

Pour empêcher l'appareil photo de bouger, tenez-le fermement des deux mains tout en serrant les coudes le long du corps. Lorsque vous prenez une photo avec l'appareil photo tenu en position verticale, veillez à ce que le flash se trouve au-dessus de l'objectif. Prenez garde que vos doigts ou la courroie ne gênent pas l'objectif, ni le flash.

Tenue horizontale Tenue verticale

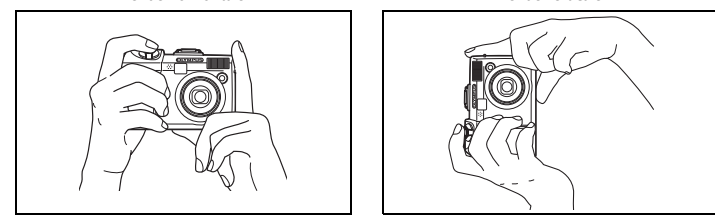

#### **Molette mode**

Réglez le mode souhaité et allumez l'appareil. Vous pouvez choisir le mode souhaité avant ou pendant l'utilisation.

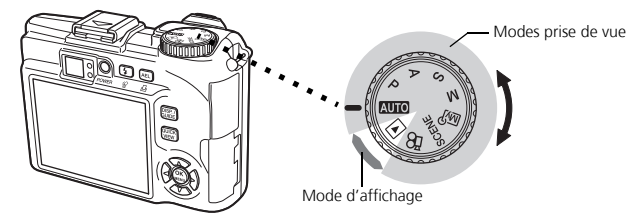

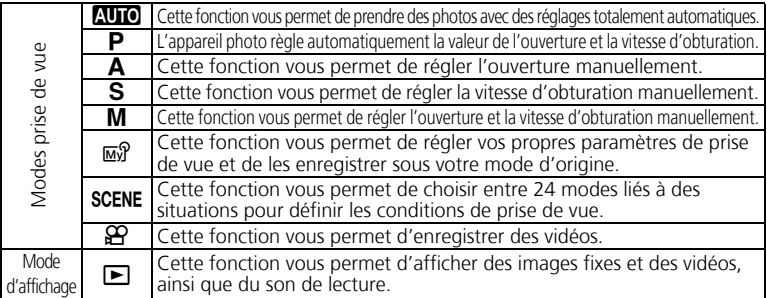

### **Touches du mode prise de vue**

Lorsque vous êtes en mode prise de vue, ces touches vous permettent d'accéder rapidement à certaines des fonctions les plus utilisées.

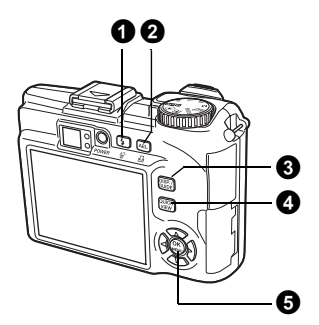

#### 1 **Touche** # **(mode flash)**

Effectuez votre sélection à partir des 5 modes de flash - Auto, Atténuant l'effet "yeux rouges", Flash d'appoint, Flash d'appoint atténuant l'effet "yeux rouges" ou Flash désactivé.

#### **2** Touche AEL (mémorisation AE/personnalisée)

Mémorise l'exposition. Chaque fois que vous appuyez sur cette touche, la mémorisation AE est tour à tour engagée et annulée. De plus, les fonctions fréquemment utilisées peuvent être affectées à la touche personnalisée.

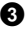

#### 3 **Touche DISP./GUIDE**

Appuyez plusieurs fois sur la touche **DISP./GUIDE** pour afficher les lignes de composition et l'histogramme. Appuyez également sur la touche **DISP./GUIDE** pour éteindre l'écran ACL.

Sélectionnez un élément de menu et appuyez sur la touche **DISP./GUIDE** pour afficher une explication sur son fonctionnement.

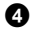

#### 4 **Touche QUICK VIEW**

Appuyez une fois sur cette touche pour afficher rapidement la dernière photo prise.

#### 5 **Touche** Z **(OK**/**MENU)**

Appuyez sur cette touche pour afficher les options du menu de l'appareil photo (décrites dans les pages suivantes). Cette touche permet également de confirmer les sélections.

## **Modes SCENE**

**1** Amenez la molette mode sur **SCENE**.

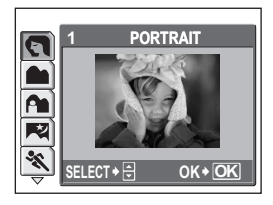

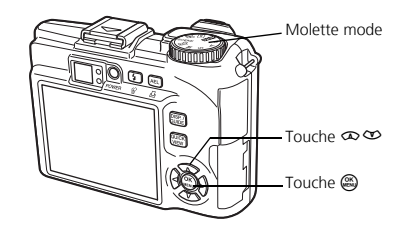

**Fr**

Appuyez sur  $\infty/\infty$  pour sélectionner un mode de scène puis appuyez sur  $\mathbb{Q}$ .

#### **Modes Scène de prise de vue**

- PORTRAIT
- PAYSAGE
- PAYSG+PORTRT
- SCENE NUIT
- SPORT
- NUIT+PORTRAIT
- INTERIEUR
- BOUGIE
- AUTO PORTRAIT
- NATUREL
- COUCHER DE SOLEIL
- FEUX D'ARTIFICES
- GALERIE
- VITRINE
- CUISINE
- DOCUMENTS
- ENCHÈRE
- PRENDRE PHOTO ET SELECTIONNER 1
- PRENDRE PHOTO ET SELECTIONNER 2
- NEIGE
- PLAGE
- SOUS-MARINE GRAND ANGLE1
- SOUS-MARINE GRAND ANGLE2
- SOUS-MARINE GROS PI AN

## **Modes flash**

 $\bullet$  Appuyez plusieurs fois sur la touche  $\frac{1}{2}$  pour définir le mode flash.

 Si vous n'utilisez pas l'appareil pendant environ 2 secondes, il applique les paramètres en cours et l'écran de paramètre disparaît.

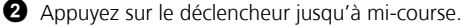

 $\bullet$  Lorsque le flash est réglé pour se déclencher, l'indication  $\clubsuit$  s'allume.

3 Enfoncez complètement le déclencheur pour prendre la photo. **Plage de fonctionnement du flash :**

W (max.) : environ 0,4 m à 3,8 m

T (max.) : environ 0,4 m à 2,2 m

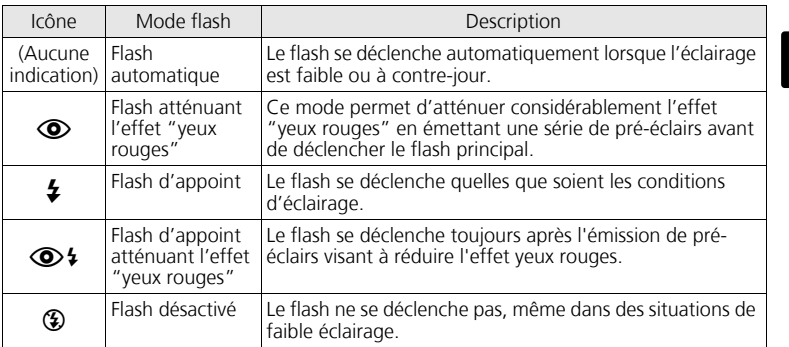

## **Fonctionnalité d'économie d'énergie**

- Pour économiser l'énergie de la batterie, l'appareil photo passe automatiquement en mode veille et cesse de fonctionner après 3 minutes d'inactivité. Appuyez sur le déclencheur ou le levier de zoom pour réactiver l'appareil photo.
- Une fois qu'il est entré en mode veille, si l'appareil n'est toujours pas utilisé au bout de 4 heures, l'objectif se rétracte automatiquement et l'appareil s'éteint. Pour l'utiliser à nouveau, remettez-le sous tension.

## **MENUS ET PARAMÈTRES**

## **Menu principal**

 $\bullet$  Appuyez sur  $\circledast$  pour afficher le menu principal de l'appareil photo sur l'écran ACL.

**2** Utilisez la molette de défilement  $(\infty/\mathfrak{O}/\mathfrak{h})$  et  $\circledast$  pour naviguer dans les menus et sélectionnez des options de menu.

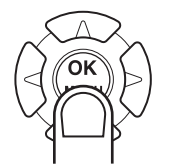

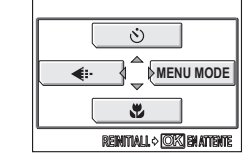

Menu principal en mode prise de vue

#### Y **Retardateur**

Cette fonction vous permet d'effectuer des prises de vue en utilisant le retardateur. La photo est prise 12 secondes après que le déclencheur est enfoncé.

#### K **Mode d'enregistrement**

Choisissez entre les différentes qualités et résolutions d'image.

#### & **Mode gros plan**

Utilisez lorsque vous prenez des photos rapprochées du sujet.

#### **MENU MODE**

Permet de sélectionner la langue, les options de démarrage, la date et l'heure et de formater/effacer la mémoire, etc.

### **Effacement de toutes les photos**

**1** Lorsque vous êtes en mode lecture, appuyez sur  $\circledR$  et sélectionnez [MENU MODE] > [MEMOIRE (CARTE)] > [TOUT EFFAC].

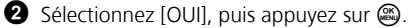

Toutes les photos sont effacées.

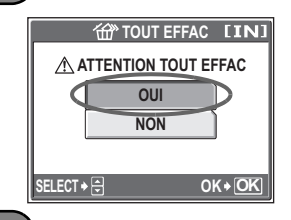

## **Sélection d'une langue**

Vous pouvez choisir la langue des messages affichés. Les langues disponibles dépendent de la région dans laquelle vous avez acheté cet appareil photo.

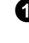

 $\bullet$  Appuyez sur  $\circledast$  pour afficher le menu principal, puis sélectionnez [MENU MODE] >  $[COMFIG] > [② \times 1$ .

 $\bullet$  Sélectionnez une langue, puis appuyez sur  $\mathcal{R}$ .

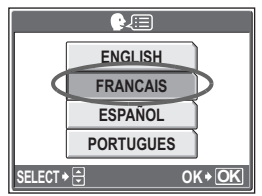

## **Mode gros plan**

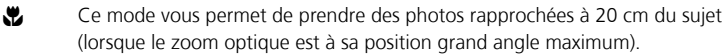

 $\mathbb{R}$  Ce mode vous permet de prendre des photos à 2 cm du sujet.

4 Appuyez sur  $\circledast$  pour afficher le menu principal, sélectionnez  $[\mathbf{w}] > [\mathbf{w}]$  ou  $[\mathbf{s},]$ , puis appuyez sur  $\mathbb{R}$ .

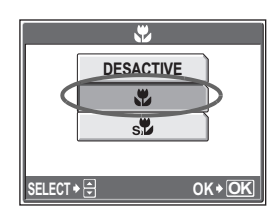

#### **Fr**

#### **Retardateur**

4 Appuyez sur  $\circledast$  pour afficher le menu principal, sélectionnez [ $\circ$ ] > [ACTIVE], puis appuyez sur  $\mathbb{R}$ .

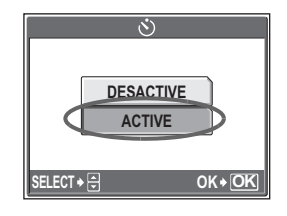

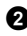

2 Enfoncez complètement le déclencheur pour prendre la photo.

 Le voyant du retardateur s'allume pendant environ 10 secondes après que le déclencheur ait été enfoncé, puis il clignote. La photo est prise après environ 2 secondes de clignotement.

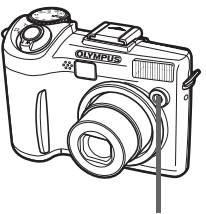

Voyant du retardateur

**Symboles et icônes de l'écran ACL**

## (**Écran ACL – Mode prise de vue**

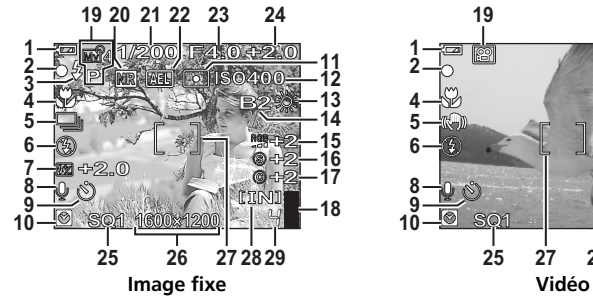

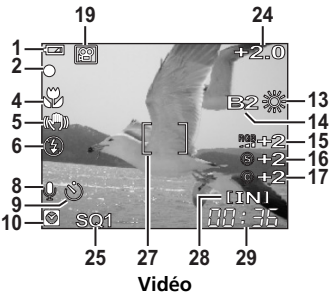

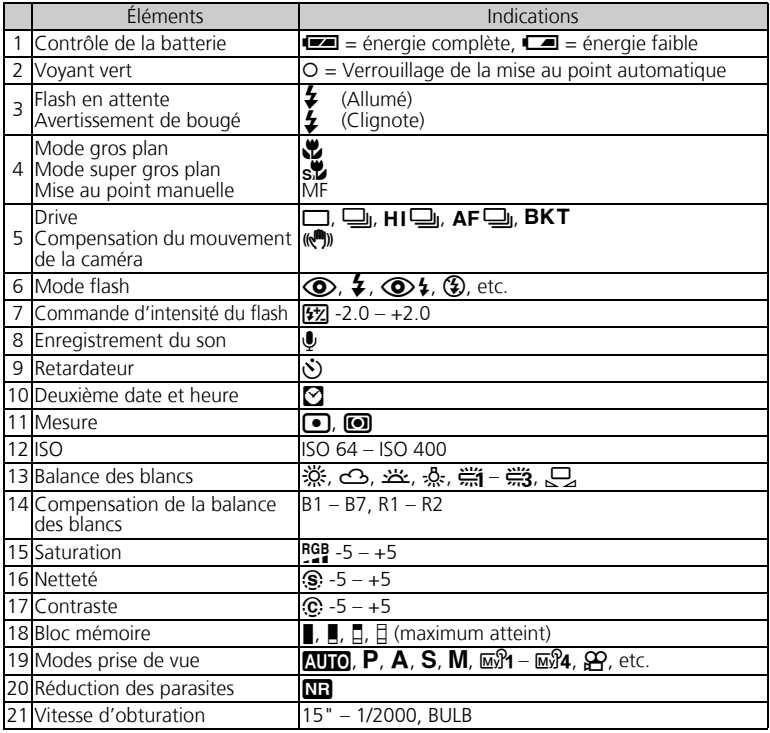

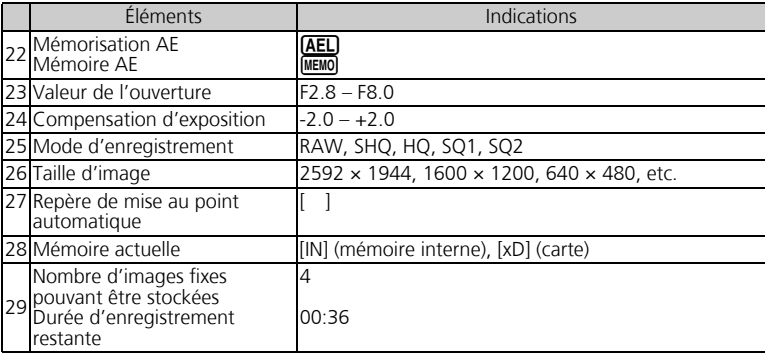

### (**Écran ACL – Mode d'affichage**

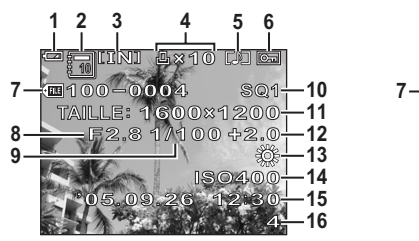

**Image fixe** 

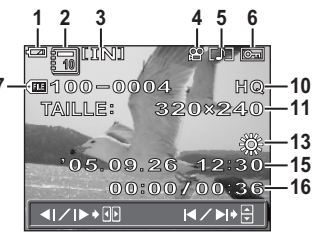

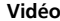

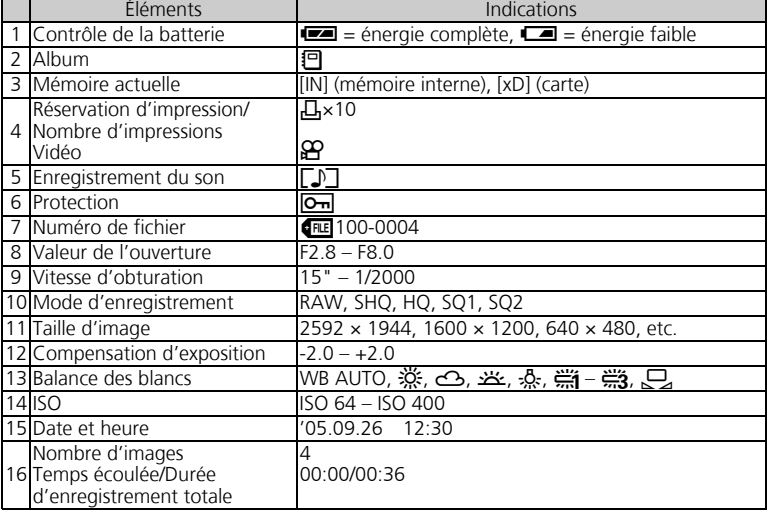

## **CONNEXION DE L'APPAREIL PHOTO**

### **Affichage sur un téléviseur**

Utilisez le câble AV fourni avec l'appareil photo pour visualiser les images enregistrées directement sur votre téléviseur. Vous pouvez lire ainsi à la fois les photos et les vidéos.

1 Assurez-vous que le téléviseur et l'appareil photo sont éteints. Branchez le connecteur multiple de l'appareil photo à la prise d'entrée vidéo du téléviseur avec le câble AV.

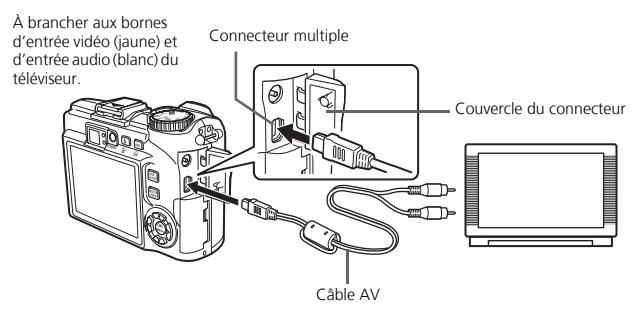

2 Allumez le téléviseur et mettez-le en mode entrée vidéo.

 Pour en savoir plus sur la commutation de l'entrée vidéo, veuillez consulter le manuel du téléviseur.

**3** Amenez la molette mode sur  $\blacktriangleright$ , puis appuyez sur la touche **POWER** pour allumer l'appareil.

 La dernière photo prise est affichée sur le téléviseur. Utilisez la molette de défilement  $\langle\infty/\mathfrak{D}/\mathfrak{A}/\mathfrak{H}\rangle$  pour sélectionner la photo que vous voulez afficher.

## **Affichage de miniatures (Index)**

Cette fonction vous permet d'afficher plusieurs photos en même temps à l'écran ACL lorsque vous contrôlez vos photos.

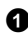

 $\bullet$  Tirez le levier de zoom vers W ( $\bullet$ ) pour passer à l'affichage de miniatures (index).

- A l'aide de la molette de défilement  $(\infty/\mathfrak{D}/\mathfrak{F}/p)$ , sélectionnez une photo et appuyez sur  $\circledR$  pour l'afficher en mode d'affichage d'une seule image.
- Tirez le levier de zoom vers W pour afficher les photos dans 4, 9, 16 ou 25 cadres.

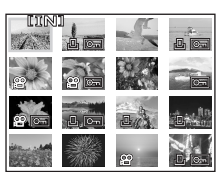

Affichage d'index

## **Impression directe (PictBridge)**

A l'aide du câble USB fourni avec l'appareil, vous pouvez connecter votre appareil photo directement à une imprimante compatible PictBridge telle que l'Olympus P-11 pour effectuer des impressions. Vous pouvez imprimer une photo à l'aide d'opérations simples.

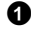

1 En mode d'affichage, affichez la photo que vous souhaitez imprimer sur l'écran ACL.

2 Connectez une des extrémités du câble USB dans le connecteur multiple de l'appareil photo et l'autre dans le connecteur USB de l'imprimante.

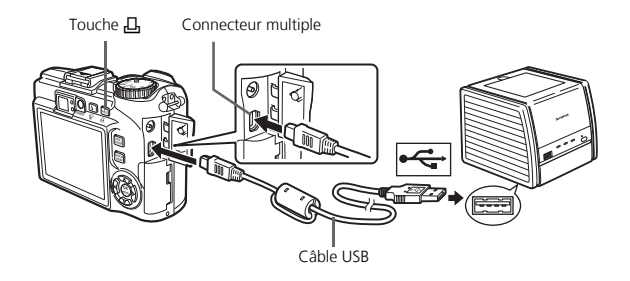

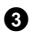

 $\bigcirc$  Appuyez sur la touche  $\Pi$ .

- L'impression démarre.
- Lorsque vous avez terminé, déconnectez le câble USB de l'appareil photo avec l'écran de sélection d'image affiché.

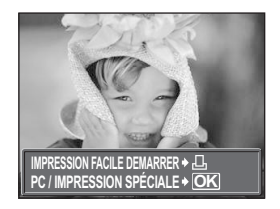

## **LOGICIEL OLYMPUS Master**

Logiciel OLYMPUS Master : à l'aide de ce logiciel, téléchargez les photos depuis l'appareil photo, affichez, organisez, retouchez, envoyez par e-mail vos photos et vidéos numériques, imprimez vos photos, et bien plus encore ! Ce CD contient également le manuel de référence complet du logiciel au format Adobe Acrobat (PDF).

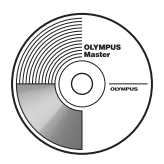

## (**Configuration système minimale**

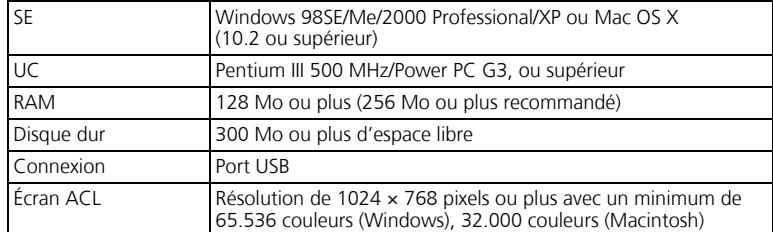

**Pour obtenir les dernières informations de support ou d'aide technique, visitez le site web Olympus (http://www.olympus.com/digital)**

## (**Mise à niveau (OLYMPUS Master Plus)**

En plus des fonctions proposées par OLYMPUS Master, OLYMPUS Master Plus permet de modifier des films, d'imprimer des albums, d'imprimer des planches contacts, de créer des albums HTML, des panoramiques sans raccords, des fonctions d'écriture sur CD/DVD et plus encore, vous permettant d'augmenter grandement les capacités en matière de photographie numérique.

Vous pouvez mettre à niveau votre logiciel OLYMPUS Master Plus via Internet. Vous devez avoir installé OLYMPUS Master sur un ordinateur équipé d'une connexion internet.

#### **Enregistrement de l'utilisateur**

Enregistrez votre appareil photo lorsque vous installez OLYMPUS Master pour activer la garantie, recevoir des notifications de logiciel et les mises à jours de micro-logiciels et plus encore.

# **CARACTÉRISTIQUES**

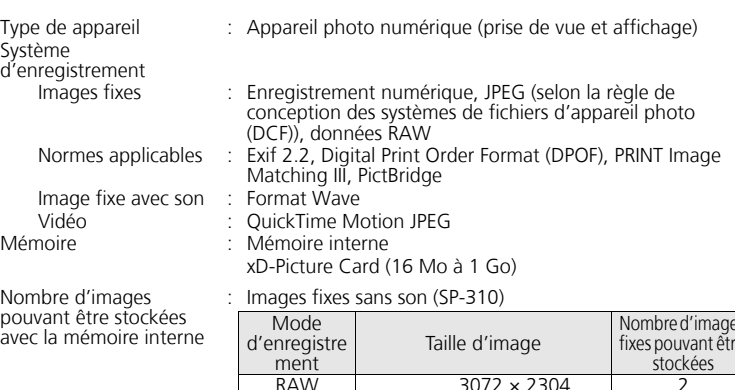

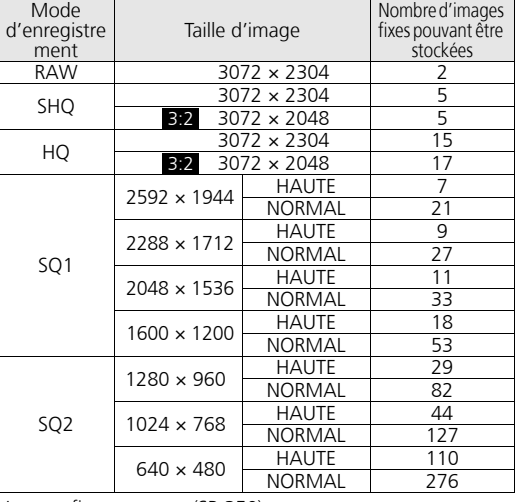

#### Images fixes sans son (SP-350)

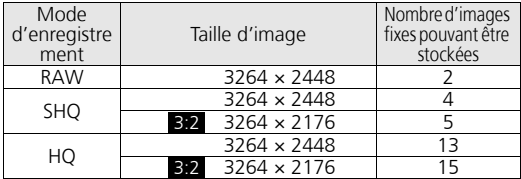

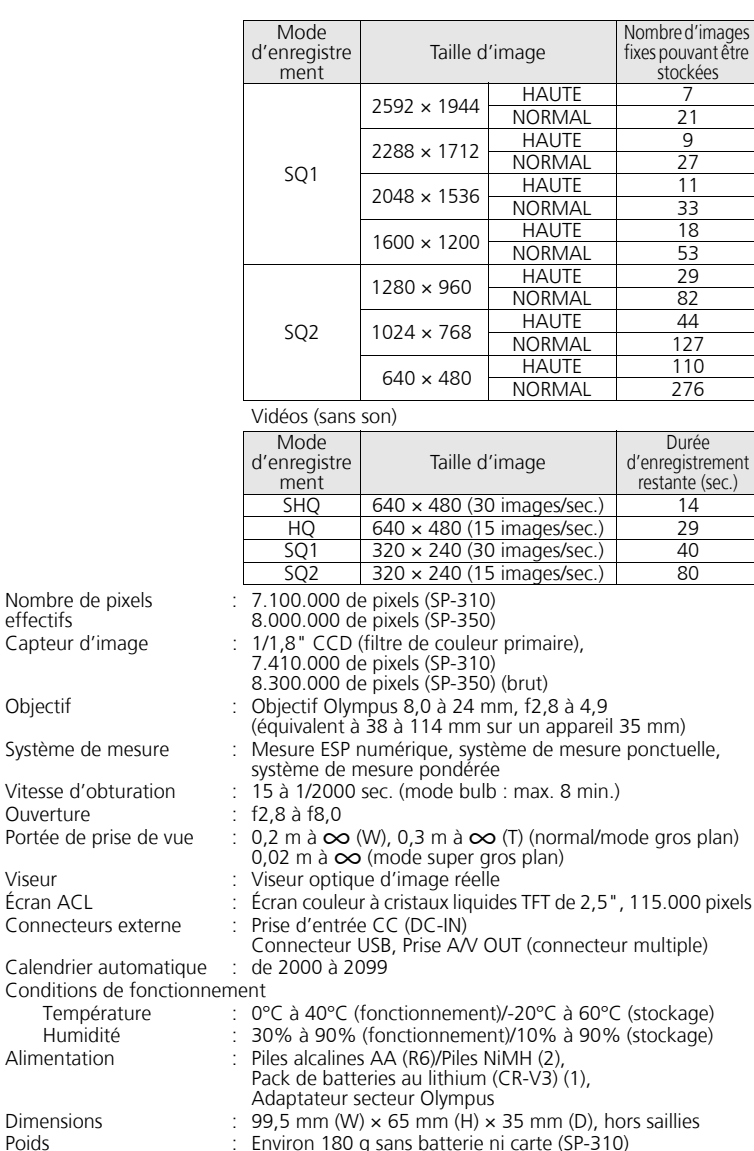

Poids : Environ 180 g sans batterie ni carte (SP-310) Environ 195 g sans batterie ni carte (SP-350) La conception et les caractéristiques peuvent être modifiées sans préavis.

effectifs

Objectif

Ouverture

## **PRÉCAUTIONS DE SÉCURITÉ**

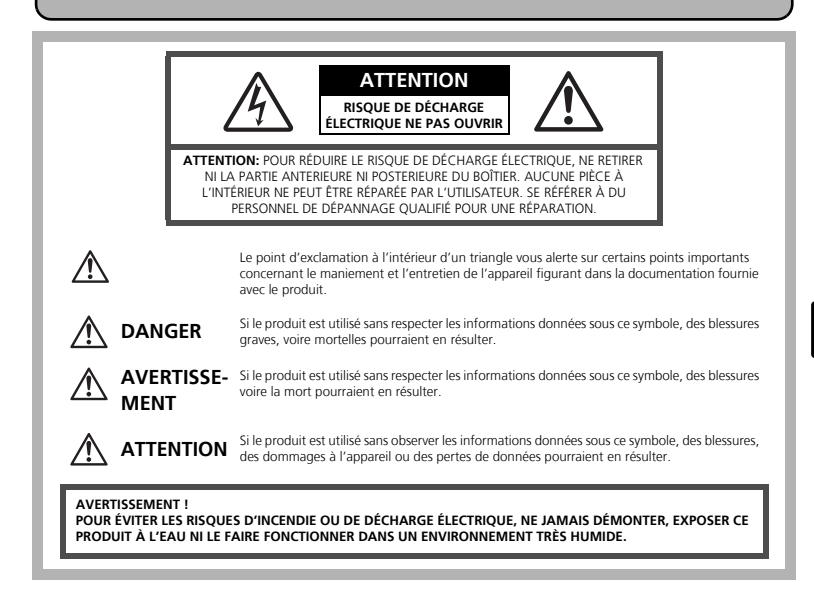

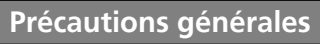

- **Lire toutes les instructions —** Avant d'utiliser l'appareil, lire toutes les instructions de fonctionnement. Sauvegarder tous les manuels et la documentation pour s'y référer ultérieurement.
- **Nettoyage** Toujours débrancher ce produit de la prise de courant avant nettoyage. N'utiliser qu'un chiffon humide pour le nettoyage. Ne jamais utiliser de produits de nettoyage liquides ou aérosols, ni de solvants organiques pour nettoyer ce produit.
- **Accessoires —** Pour votre sécurité, et pour éviter d'endommager le produit, n'utiliser que des accessoires recommandés par Olympus.
- **Eau et humidité —** Pour les précautions sur des produits avec une conception imperméable, lire les sections imperméabilisation.
- **Emplacement —** Pour éviter d'endommager l'appareil, monter le produit solidement sur un trépied ou un sabot stable.
- **Alimentation —** Ne raccorder ce produit qu'à la source d'alimentation décrite sur l'étiquette du produit.
- **Foudre —** Si un orage éclate pendant l'utilisation d'un adaptateur secteur, le débrancher immédiatement de la prise de courant.

**Entrée d'objets —** Pour éviter des blessures, ne jamais introduire d'objet métallique dans le produit.

**Chaleur —** Ne jamais utiliser ni ranger ce produit près d'une source de chaleur telle qu'un radiateur, un accumulateur de chaleur, ou tout type d'appareil qui génère de la chaleur, comprenant les amplificateurs.

## **AVERTISSEMENT**

( **Ne pas utiliser l'appareil à proximité de gaz inflammables ou explosifs.** ( **Ne pas utiliser le flash de très près sur des personnes (bébés, jeunes enfants, etc.).**

- Vous devez être au moins à 1 m des visages de vos sujets. Déclencher le flash trop près des yeux du sujet pourrait causer une perte momentanée de la vision.
- - ( **Ne pas laisser l'appareil à la portée des enfants.** Toujours utiliser et ranger l'appareil hors de la portée des jeunes enfants et des bébés pour empêcher les situations dangereuses suivantes qui pourraient causer des blessures graves :
		- S'enrouler dans la courroie de l'appareil, causant la strangulation.
		- Avaler accidentellement la batterie, des cartes ou d'autres petites pièces.
		- Déclencher accidentellement le flash dans leurs yeux ou ceux d'un autre enfant.
		- Se blesser accidentellement par des parties en mouvement de l'appareil.
- ( **Ne pas regarder le soleil ni de la lumière puissante avec l'appareil.** ( **Ne pas utiliser ni ranger l'appareil dans des endroits poussiéreux ou humides.**

( **Ne pas couvrir le flash avec une main pendant le déclenchement.**

## **ATTENTION**

- ( **Arrêter immédiatement d'utiliser l'appareil si vous remarquez une** 
	- Ne jamais retirer les batteries les mains nues, ce qui pourrait vous brûler les mains.
- ( **Ne jamais manipuler l'appareil avec des mains mouillées.**

( **Ne pas laisser l'appareil dans des endroits où il pourrait être soumis à des températures très élevées.**

• Ceci pourrait causer une détérioration de certaines pièces et, dans certaines circonstances, l'appareil pourrait prendre feu. Ne pas utiliser le chargeur ni un adaptateur secteur s'il est couvert (par exemple par une couverture). Ce qui pourrait causer une surchauffe, débouchant sur un incendie.

#### ( **Manipuler l'appareil soigneusement afin d'éviter une brûlure à basse température.**

- Lorsque l'appareil contient des parties métalliques, une surchauffe peut déboucher sur une brûlure à basse température. Faire attention aux points suivants :
	- Utilisé pendant une longue durée, l'appareil devient chaud. Si vous tenez l'appareil dans ces conditions, une brûlure à basse température risque de se produire.
	- Dans des endroits sujets à des températures très froides, la température du corps de l'appareil peut être plus basse que la température ambiante. Si possible, mettre des gants en tenant l'appareil à des températures basses.

#### **Faire attention avec la courroie.**

• Faire attention avec la courroie en portant l'appareil. Elle peut facilement s'accrocher à des objets sur le passage et causer des dommages sérieux.

**Veuillez suivre ces consignes importantes pour éviter le coulage du liquide de la batterie, une génération de chaleur, des brûlures, une explosion, ou de causer des décharges électriques ou brûlures.**

## **DANGER**

- N'utilisez que les piles NiMH et le chargeur adapté de marque Olympus.
- Ne jamais chauffer ni mettre au feu la batterie.
- Prendre des précautions en transportant ou rangeant la batterie pour éviter qu'elle vienne en contact avec des objets métalliques comme des bijoux, des épingles à cheveux, des agrafes, etc.
- Ne jamais ranger la batterie dans un lieu où elle serait exposée en plein soleil, ou sujette à des températures élevées dans un véhicule chaud, près d'une source de chaleur, etc.
- Pour éviter de causer des coulages de liquide de la batterie ou d'endommager ses bornes, respecter scrupuleusement toutes les instructions concernant l'usage de la batterie. Ne jamais tenter de démonter une pile ni la modifier de quelque façon que ce soit, ni la souder, etc.
- Si du liquide de la batterie entrait dans vos yeux, les laver immédiatement avec de l'eau claire et froide du robinet et consulter immédiatement un médecin.
- Toujours ranger la batterie hors de la portée des jeunes enfants. Si un enfant avale accidentellement une batterie, consulter immédiatement un médecin.

## **AVERTISSEMENT**

- Maintenir à tout moment la batterie au sec.
- Pour éviter un coulage du liquide de la batterie, une génération de chaleur ou de causer un incendie ou une explosion, n'utiliser que la batterie recommandée pour l'usage avec ce produit.
- Ne jamais mélanger des piles/batteries (piles neuves et usagées, batteries chargées et déchargées, piles/batteries de fabricant ou de capacité différente, etc.).
- Ne jamais tenter de recharger des piles alcalines, lithium ni des batteries CR-V3 au lithium.
- Introduire soigneusement la batterie comme décrit dans les instructions de fonctionnement.
- Ne pas utiliser de pile ni batterie dont le corps n'est pas couvert par une feuille isolante ou si la feuille est déchirée, ce qui pourrait causer des coulages de liquide, un incendie ou des blessures.

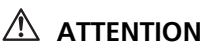

- Ne retirez pas les batteries immédiatement après avoir utilisé l'appareil photo. Les batteries peuvent devenir chaudes pendant une utilisation prolongée.
- Toujours retirer la batterie de l'appareil avant de le ranger pour une longue durée.

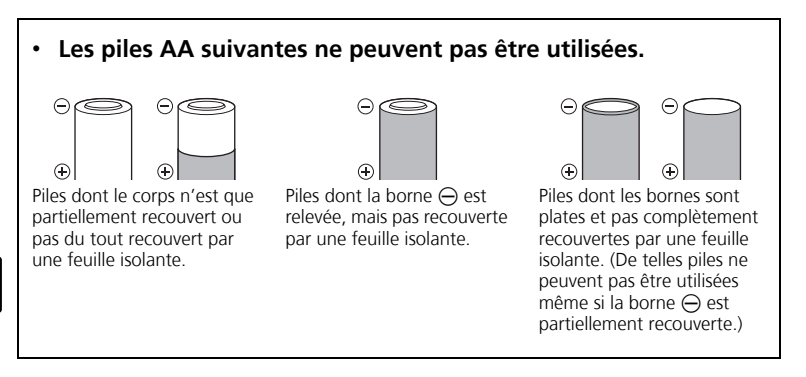

- Si les piles NiMH ne sont pas rechargées pendant la durée spécifiée, arrêtez le chargement et ne les utilisez pas.
- Ne pas utiliser une batterie si elle est endommagée ou cassée.
- Si une batterie coule, devient décolorée ou déformée, ou semble anormale pendant le fonctionnement, arrêtez d'utiliser l'appareil photo.
- Si du liquide de pile coule sur vos vêtements ou sur votre peau, retirer le vêtement et laver immédiatement la zone affectée avec de l'eau claire et froide du robinet. Si le liquide vous brûle la peau, consulter immédiatement un médecin.
- Ne jamais soumettre les piles à des chocs violents ni à des vibrations continues.

#### **Pour les utilisateurs en Europe**

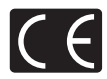

La marque "CE" indique que ce produit est conforme aux normes européennes en matière de sécurité, de santé, d'environnement et de protection du consommateur. Les appareils photo marqués "CE" sont prévus pour la vente en Europe.

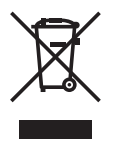

Le symbole [poubelle sur roue barrée d'une croix WEEE annexe IV] indique une collecte séparée des déchets d'équipements électriques et électroniques dans les pays de l'UE.

Veuillez ne pas jeter l'équipement dans les ordures domestiques. A utiliser pour la mise en rebut de ces types d'équipements conformément aux systèmes de traitement et de collecte disponibles dans votre pays.

#### **Marques déposées**

- IBM est une marque déposée de la société International Business Machines Corporation.
- Microsoft et Windows sont des marques déposées de la société Microsoft Corporation.
- Macintosh est une marque de Apple Computer Inc.
- xD-Picture Card™ est une marque déposée.
- Tous les autres noms de sociétés et appellations de produits sont des marques, déposées ou non, des propriétaires respectifs.
- Les normes pour les systèmes de fichiers d'appareil photo indiquées dans ce manuel sont les normes "Design Rule for Camera File System/DCF" stipulées par l'association JEITA (Japan Electronics and Information Technology Industries Association).

#### **Conditions d'obtention de la garantie**

- 1. Si le produit s'avère défectueux malgré une manipulation correcte (conforme aux instructions du mode d'emploi fourni) dans un délai de deux ans à partir de la date d'achat auprès d'un distributeur Olympus agréé, ce produit sera réparé ou remplacé au choix de Olympus gratuitement au sein du secteur d'activité de Olympus Imaging Europa GmbH défini dans la liste officielle des distributeurs agréés. Pour toute demande de réparation sous garantie, le client doit apporter le produit et la présente carte de garantie avant la fin de la période de deux ans de garantie au revendeur auquel il a acheté le produit ou à tout autre centre de service après-vente agréé Olympus dans le secteur d'activité de Olympus Imaging Europa GmbH défini dans la liste officielle des distributeurs agréés. Le client peut retourner le produit à n'importe quel centre de service après-vente Olympus agréé pendant une période d'un an à partir de la date d'achat, en cas de réparations, conformément à la garantie internationale. Veuillez noter que de tels centres de service après-vente Olympus n'existent pas dans certains pays.
- 2. Le client est responsable des risques du transport du produit chez un distributeur Olympus ou dans un centre de service après-vente Olympus, tous les frais de transport sont à sa charge.
- 3. Pendant la période de garantie, les frais engendrés par des réparations sont à la charge du client dans les cas ci-dessous :
	- (a) tout dommage résultant d'une manipulation non conforme (contraire aux instructions du mode d'emploi) ;
	- (b) tout dommage résultant d'une réparation, d'une modification, d'un nettoyage, etc., non effectués par un centre de service après-vente Olympus ;
	- (c) tout dommage causé par un transport non conforme, une chute, un choc, etc. après achat du produit ;
	- (d) tout défaut ou dommage résultant d'un incendie, tremblement de terre, inondation, intempéries et autres catastrophes naturelles, pollution, alimentation électrique non conforme ;
	- (e) tout dommage résultant d'un stockage non conforme ou négligent (températures excessives, humidité excessive, proximité d'insecticides tels que naphtaline ou produits chimiques nocifs, etc.) ou d'un entretien non conforme ;
	- (f) tout dommage résultant de piles usagées, etc.
	- (g) tout dommage causé par l'intrusion de sable, boue, etc. à l'intérieur de l'appareil ;
	- (h) non-présentation de la présente garantie pour la réparation ;<br>(i) modifications faites sur la présente carte de garantie concern
	- (i) modifications faites sur la présente carte de garantie concernant l'année, le mois et le jour de l'achat, les noms du client et du revendeur, le numéro, de série, etc. ;
	- (j) non-présentation d'un justificatif d'achat (ticket de caisse) en même temps que la présente garantie ;
- 4. Cette garantie concerne uniquement le produit lui-même. Elle ne couvre pas les autres pièces telles que sac de transport, bandoulière, couvercle d'objectif, piles, etc.
- 5. La seule obligation de Olympus dans le cadre de la présente garantie se limite à la réparation ou au remplacement du produit. Toute responsabilité pour perte ou dommage indirect ou accessoire de quelque nature que ce soit supporté par le client à cause d'un défaut du produit est exclue, notamment en cas de perte ou dommage causé à des objectifs, films, autres matériels ou accessoires utilisés avec le produit ou de perte financière quelconque résultant d'un retard en réparation ou de la perte de données. La présente disposition ne déroge pas à la législation contraignante en vigueur.

#### **Remarques sur l'établissement de la carte de garantie :**

- 1. Cette garantie ne sera valide que si la carte de garantie est dûment complétée par Olympus ou un revendeur agréé ou si d'autres documents contiennent une justification suffisante. Par conséquent, veuillez vous assurer que votre nom, le nom du revendeur, le numéro de série et la date d'achat (année, mois, jour) figurent intégralement et lisiblement sur la carte de garantie et que le contrat d'achat original ou le justificatif d'achat (indiquant le nom et l'adresse du revendeur, la date d'achat et la désignation du produit) est joint à la présente garantie. Olympus se réserve le droit de refuser une prestation de service après-vente gratuite si les informations portées sur la carte de garantie sont incomplètes ou illisibles ou si les documents mentionnés précédemment ne sont pas joints ou si les informations qu'ils contiennent sont incomplètes ou illisibles.
- 2. Cette carte de garantie ne sera pas remplacée, aussi conservez-la avec le plus grand soin.
- \* Veuillez vous référer à la liste ci-jointe pour le réseau international des centres de services autorisés Olympus.

#### **Restrictions relatives à la garantie**

Olympus ne fait aucune déclaration, ne délivre aucune assurance ou garantie, expresse ou implicite, pour ou relative au contenu de la présente documentation écrite ou du logiciel, et ne pourra en aucun cas être tenu pour responsable de toute autre garantie implicite de commercialisation ou d'adaptation à des fins particulières, ou pour les dommages encourus, qu'ils soient directs, imprévus ou indirects (notamment non limités aux dommages dus à une perte financière, une interruption d'activité ou la perte de données professionnelles) suite à l'utilisation ou la restriction ou impossibilité d'utilisation de la documentation écrite ou du logiciel. Certains pays n'autorisent pas l'exclusion ni la limitation de la responsabilité de tels dommages, les restrictions précédemment citées peuvent donc éventuellement ne pas s'appliquer à vousmême.

#### **Memo**

## OLYMPUS

http://www.olympus.com/

#### - OLYMPUS IMAGING CORP =

Shinjuku Monolith, 3-1 Nishi-Shinjuku 2-chome, Shinjuku-ku, Tokyo, Japan

#### OLYMPUS IMAGING AMERICA INC.

Two Corporate Center Drive, P.O. Box 9058, Melville, NY 11747-9058, U.S.A. Tel. 631-844-5000

#### **Technical Support (USA)**

24/7 online automated help: http://www.olympusamerica.com/support Phone customer support: Tel. 1-888-553-4448 (Toll-free)

Our phone customer support is available from 8 am to 10 pm (Monday to Friday) ET E-Mail: distec@olympus.com Olympus software updates can be obtained at: http://www.olympus.com/digital

#### - OLYMPUS IMAGING EUROPA GMBH -

Premises: Wendenstrasse 14-18, 20097 Hamburg, Germany Tel: +49 40-23 77 3-0 / Fax: +49 40-23 07 61 Goods delivery: Bredowstrasse 20, 22113 Hamburg, Germany Letters: Postfach 10 49 08, 20034 Hamburg, Germany

#### **European Technical Customer Support:**

Please visit our homepage **http://www.olympus-europa.com** or call our TOLL FREE NUMBER\* : **00800 - 67 10 83 00**

for Austria, Belgium, Denmark, Finland, France, Germany, Italy, Luxemburg, Netherlands, Norway, Portugal, Spain, Sweden, Switzerland, United Kingdom

\* Please note some (mobile) phone service providers do not permit access or request an additional prefix to +800 numbers.

For all European Countries not listed and in case that you can't get connected to the above mentioned number, please make use of the following CHARGED NUMBERS: **+49 180 5 - 67 10 83** or **+49 40 - 237 73 899** Our Technical Customer Support is available from 9 am to 6 pm MET (Monday to Friday)

©2005 OLYMPUS IMAGING CORP.